# **Boletim Técnico**

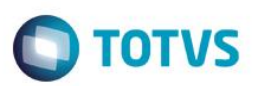

#### **Parâmetro MV\_PLSADT1**

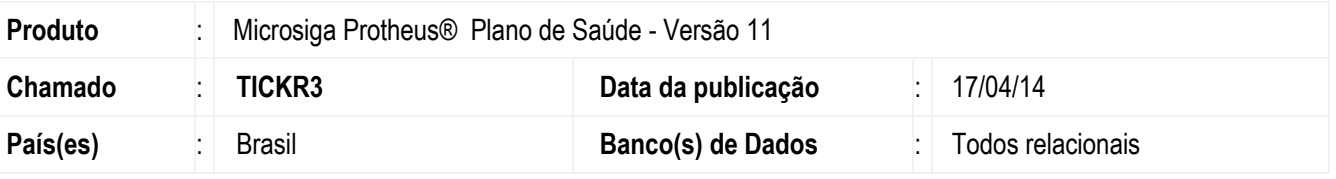

Criado o parâmetro **MV\_PLSADT1** para imprimir apenas a primeira pagina da guia SADT Versão TISS 2.0.

### **Procedimento para Configuração**

1. No **Configurador (SIGACFG)** acesse **Ambientes/Cadastros/Parâmetros (CFGX017)**. Crie/configure o(s) parâmetro(s) a seguir:

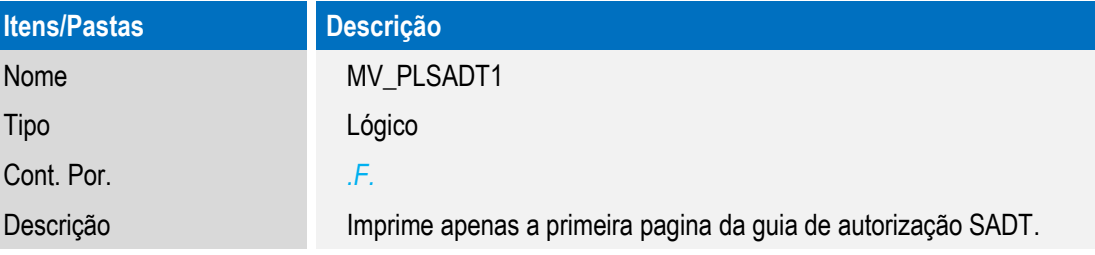

## **Procedimento para Utilização**

1. No **Configurador (SIGACFG)** acesse **Ambientes/Cadastros/Parâmetros (CFGX017**), e altere o conteúdo padrão do **parâmetro MV\_PLSADT1** para **.T.** fazendo com que a opção **Imp.guia** realize a impressão apenas da primeira pagina da guia de autorização SADT.

#### **Informações Técnicas**

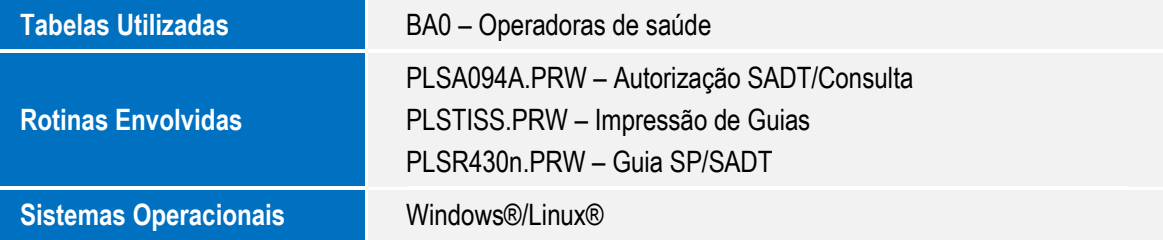

ര